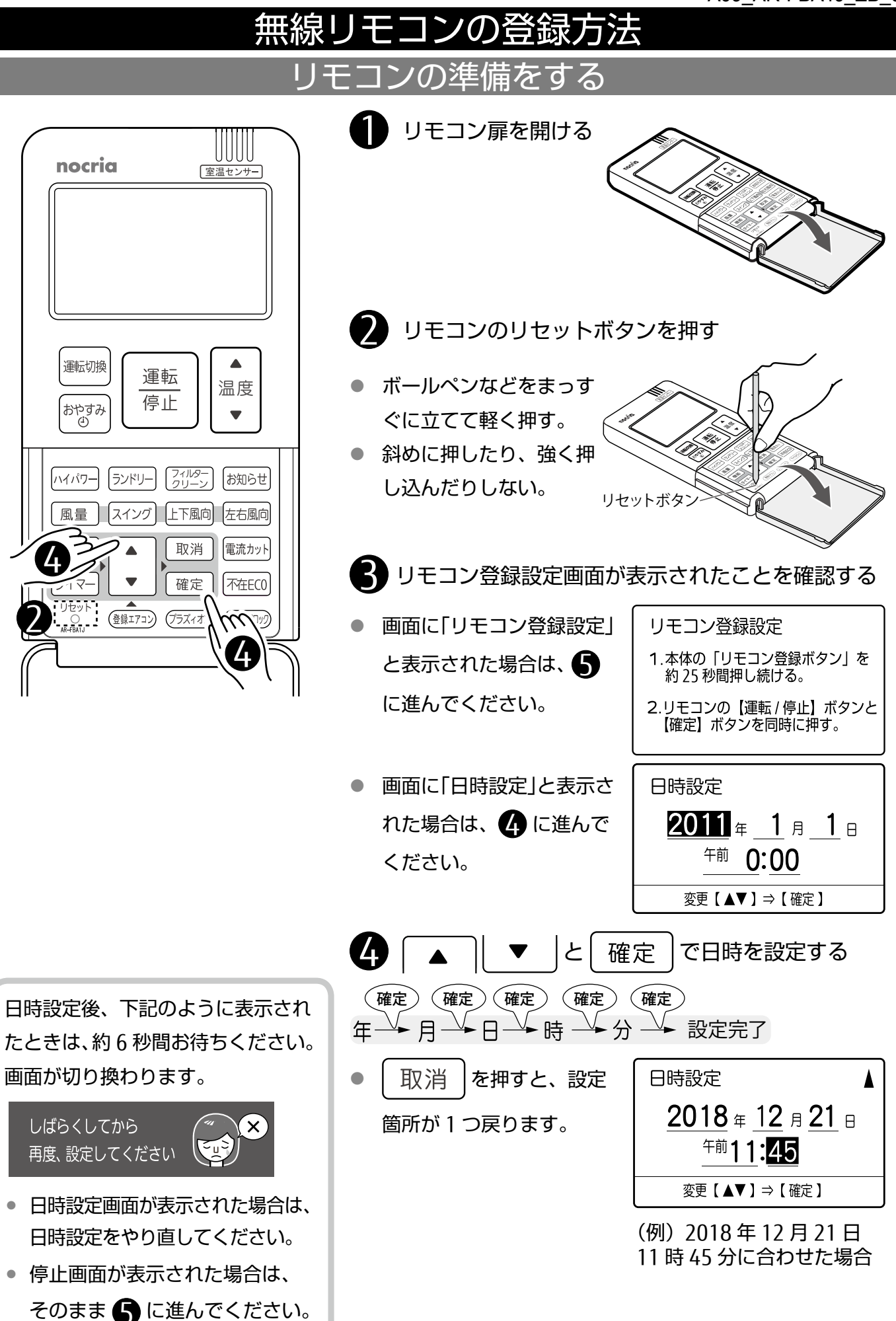

## エアコン本体の準備をする

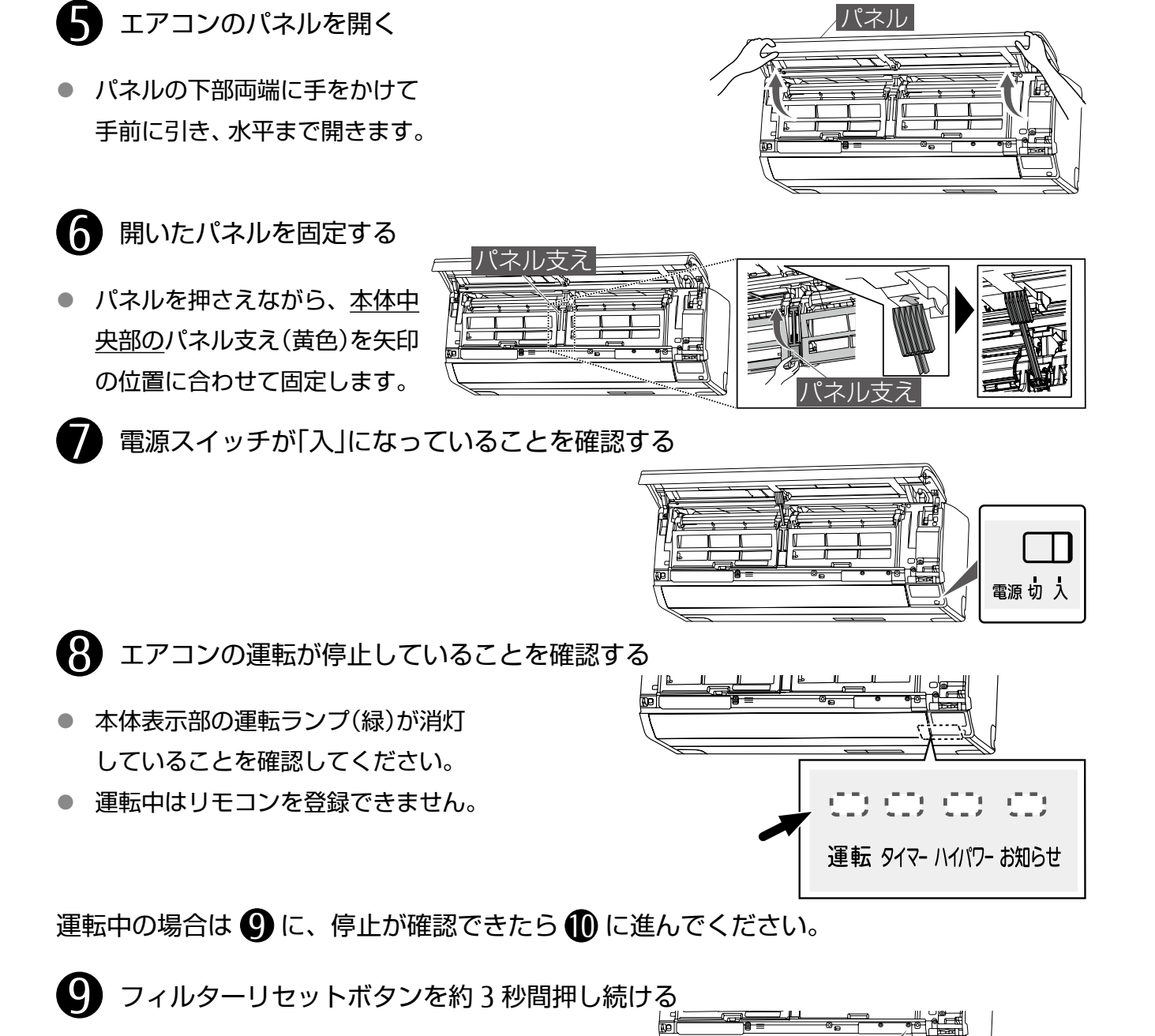

- 運転が停止し、本体 00:00:00:00 表示部の運転ランプ 運転 タイマー ハイパワー お知らせ (緑)が消灯します。
- ※ 「ピッ」と鳴っても運転ランプ(緑)が消灯 **するまで押し続けてください ││ 強制冷房運転 (10秒押す) ♪ オレンジ色ラベル**
- 10 リモコン登録ボタンを長押しして(最大 25 秒)、本体表示部のハイパワーランプ(緑) とお知らせランプ(黄)を点灯させる

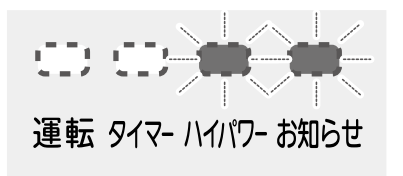

● ランプは約 3 分で消灯します。

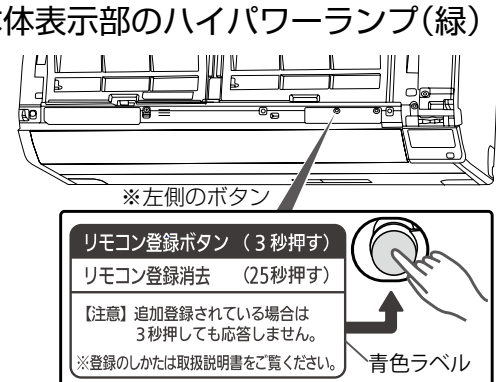

フィルターリセットボタン (1 秒押す)

(3 秒押す)

応急運転

<u>※右側のボタン</u>

## モコンを登録する

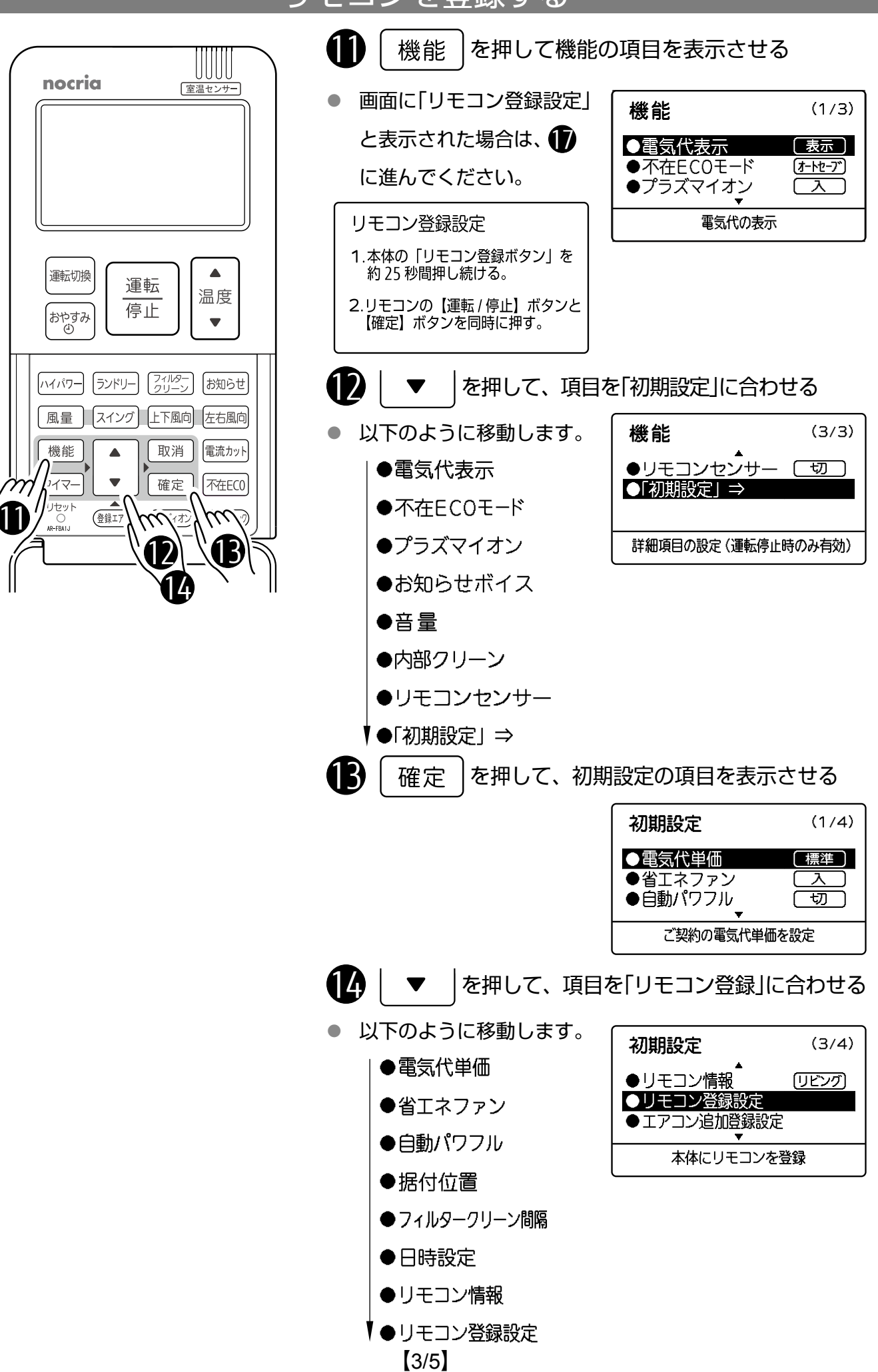

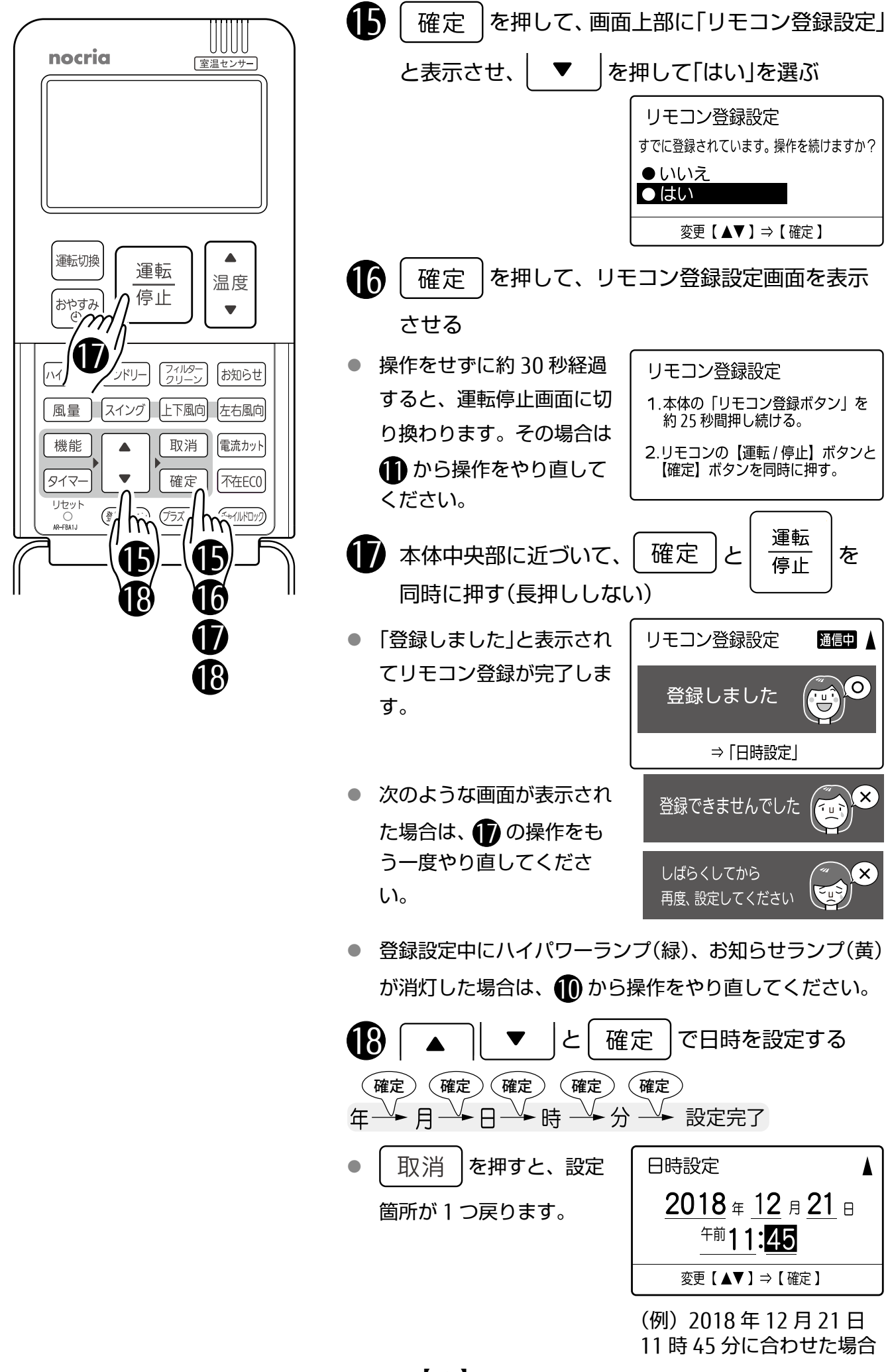

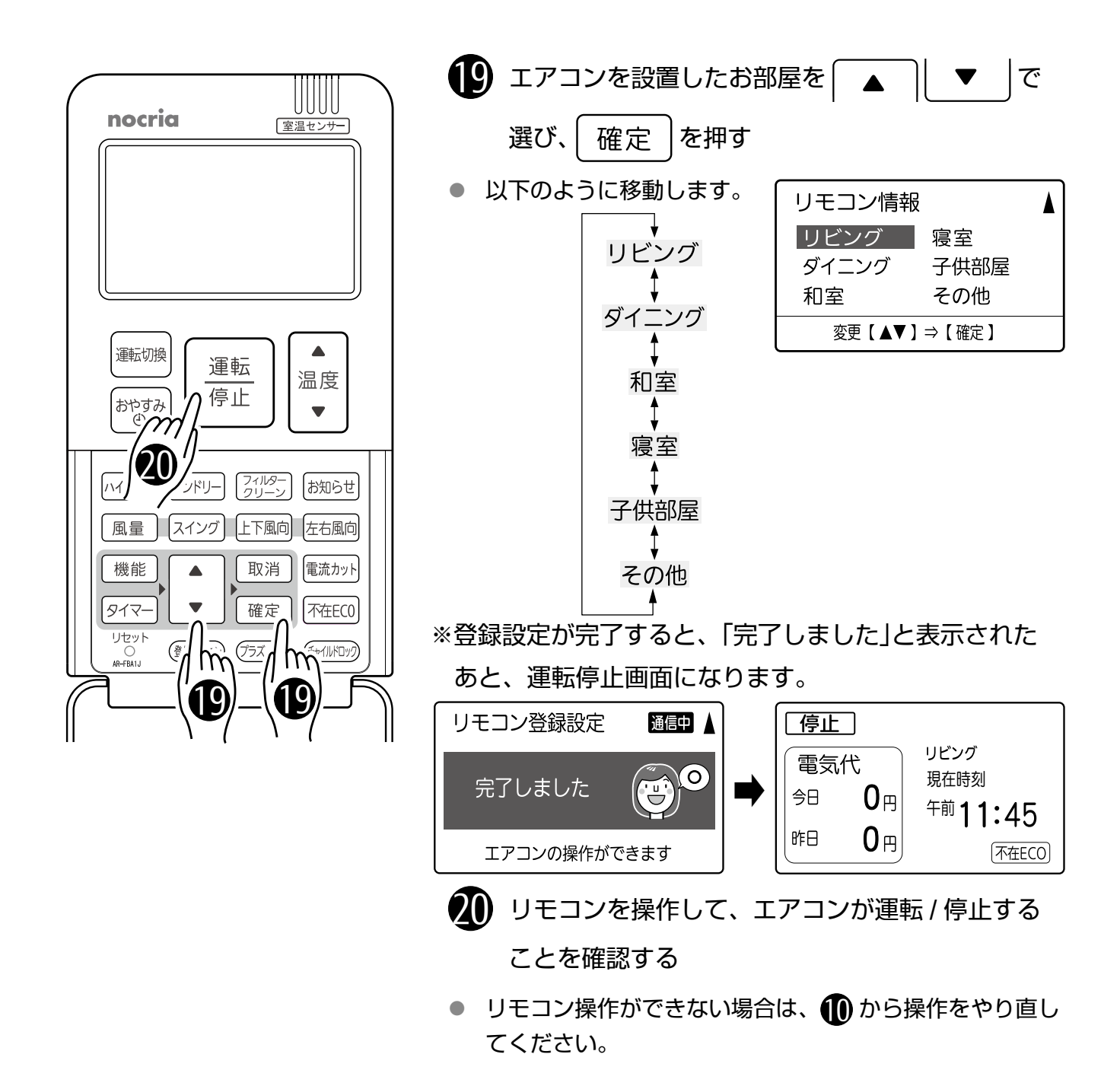

## エアコン本体を元に戻す

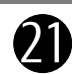

21 パネルの固定をはずす

● パネルを少し上に持ち上げて、 パネル支えを元の位置に戻す。

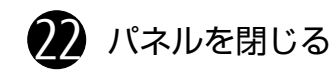

● パネル下部両端と中央部を押し て閉じます。

以上で設定は完了です。

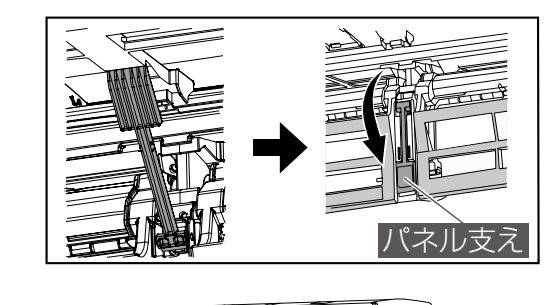

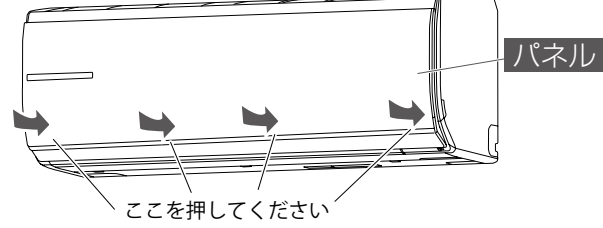